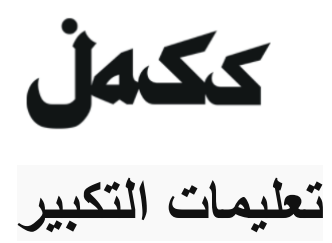

#### لغرفة المعيشة الرقمية الخاصة بنا

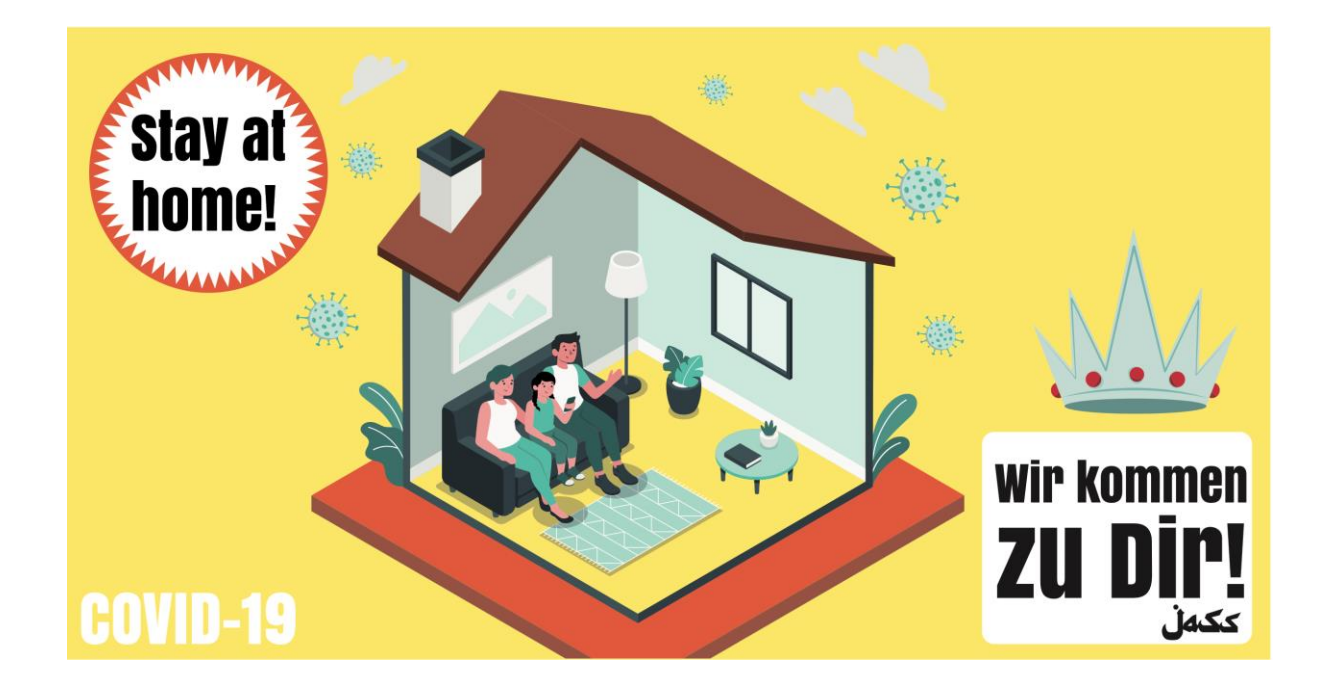

#### us.Zoom عبر JASS هناك ثالث طرق للمشاركة في حدث

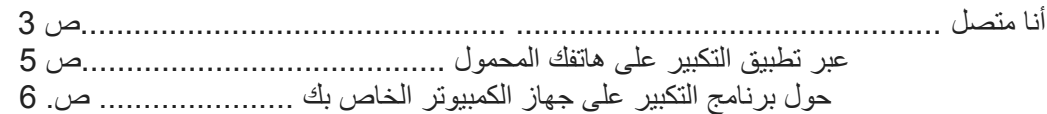

نساعدك في هذا الدليل على إعداد واستخدام التكبير. نتطلع إلى رؤيتك مرة أخرى في أحداثنا الرقمية

JASS فريق الخاص بك

Manu, Nina und Judith

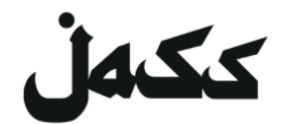

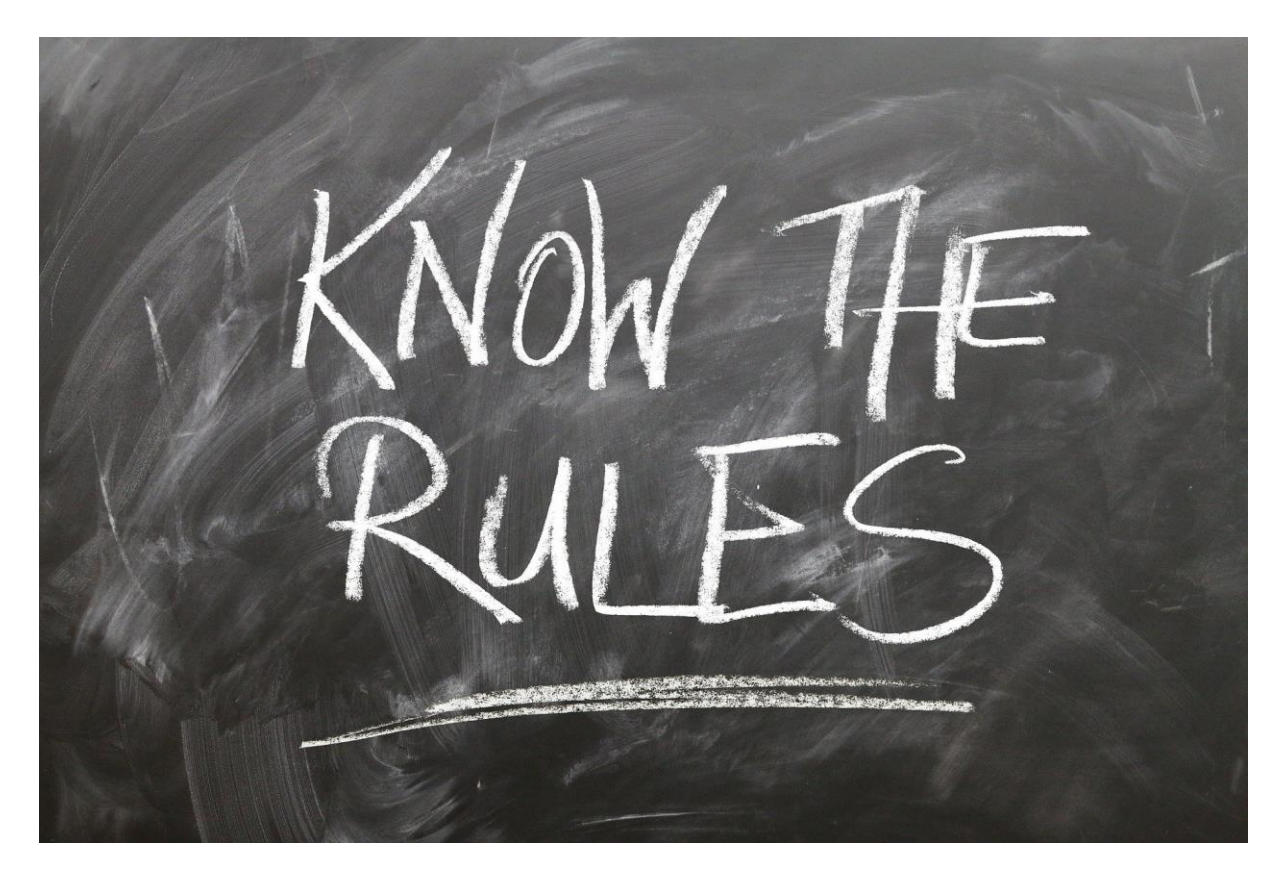

# **لكن أوال**

JASS قاعدتان للسلوك في غرفة المعيشة الرقمية في

:إذا التزم الجميع بالقواعد البسيطة التالية ، فيمكننا تجنب الفوضى

.عندما تستمع ، كتم صوتك 1.

.إذا كنت تريد أن تقول شيئًا ، فقم بتشغيل الميكروفون وارفع يدك حتى يتمكن المشرف من إعطائك الكلمة 2.

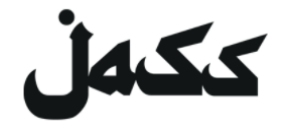

عبر اإلنترنت

الستخدام في المتصفحZoom 1. à افتح رابط الدعوة JASS أو موقع Facebook يمكنك العثور على الرابط في األحداث المعنية على

.سيُطلب منك تثبيت البرنامج أو فتح االجتماع في التطبيق. رفض كالهما 2.

."يظهر اآلن السطر الذي يحتوي على الرابط "االنضمام عبر المتصفح 3. .إ**ذا لم يظهر هذا الرابط** ، انقر أولأ على "انقر هنا" **ورفض التنزيل مرة أخر**ى ."انقر على رابط "االنضمام عبر المتصفح

."انقر على رابط "االنضمام عبر المتصفح 4.

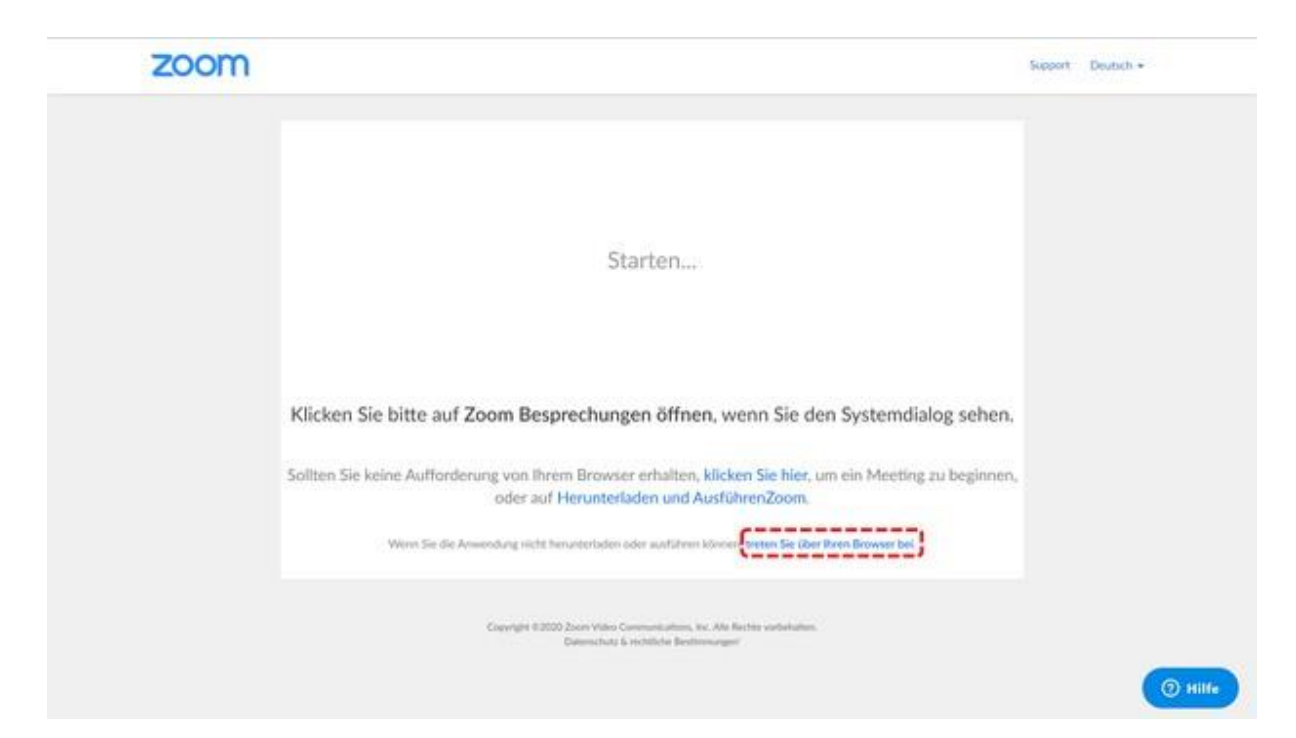

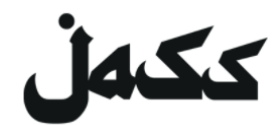

أدخل اسمك. األشخاص في الحدث يرون اسمك 5.

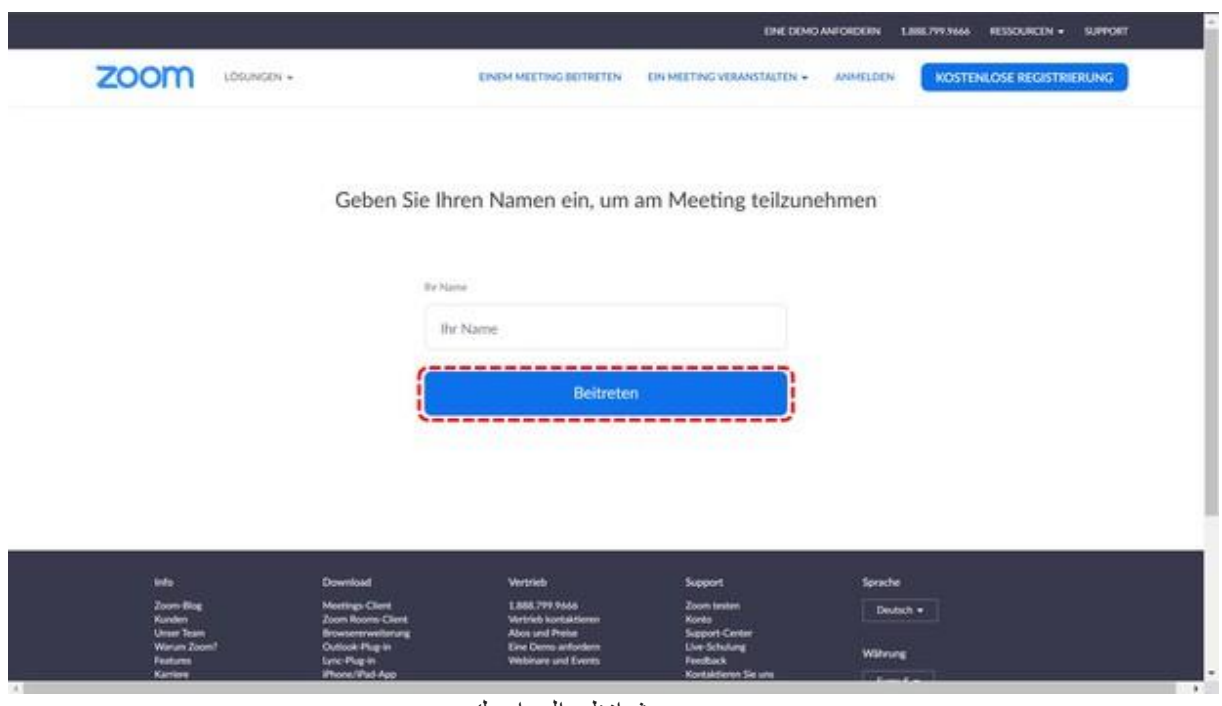

حدث انظر الى اسمك

!الموافقة على شروط االستخدام. انتهى 6.

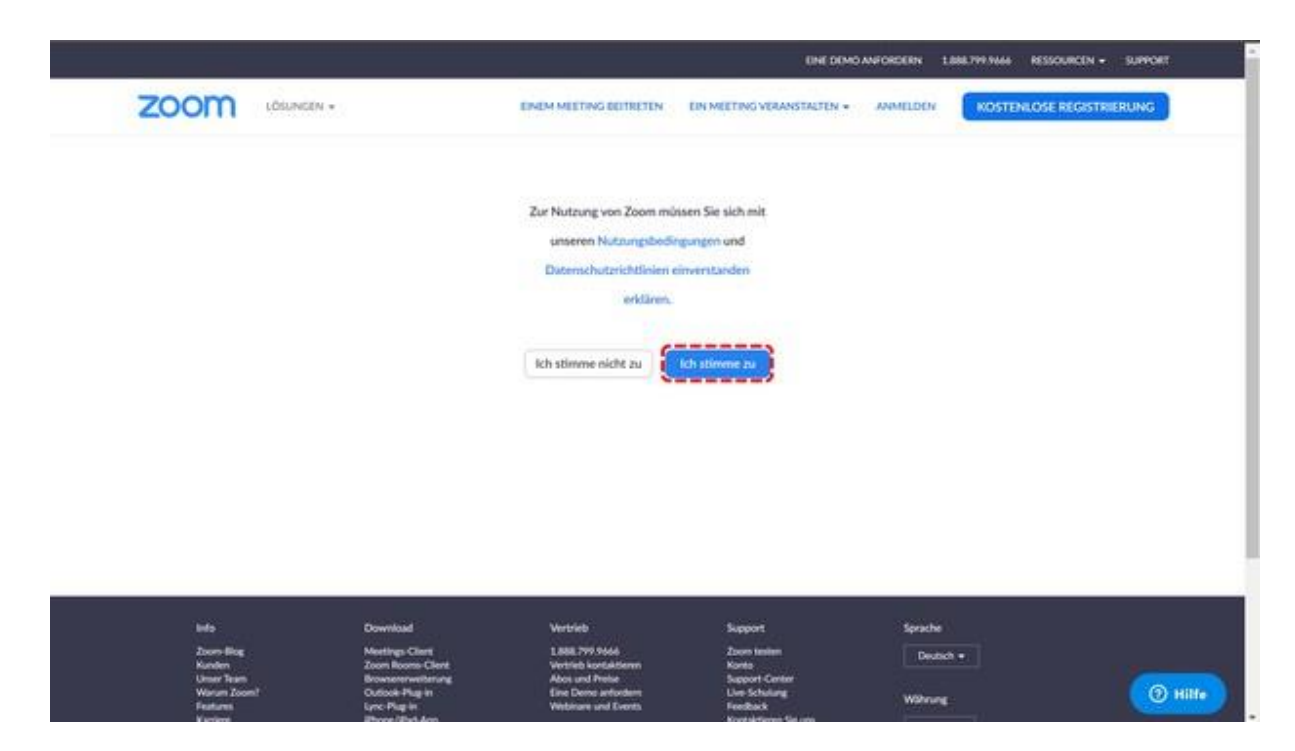

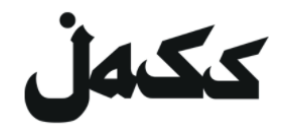

## **ZOOM**عبر تطبيق على هاتفك المحمول

- تثبيت التطبيق 1.
- افتح متجر التطبيقات •
- ZOOM أدخل •
- وتثبيت تنزيل ZOOM Cloud Meeting
- المشاركة في االجتماع 2.
	- හි

#### **Start a Meeting**

Start or join a video meeting on the go

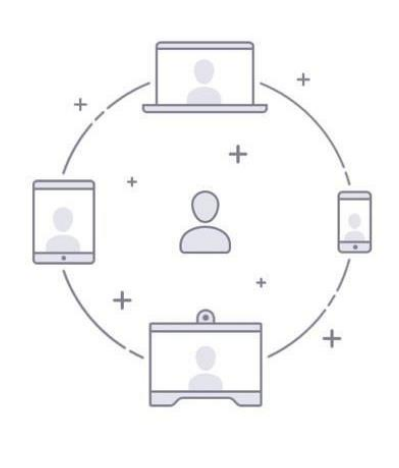

 $0.0.0.0$ 

**Einem Meeting beitreten** 

Registrieren

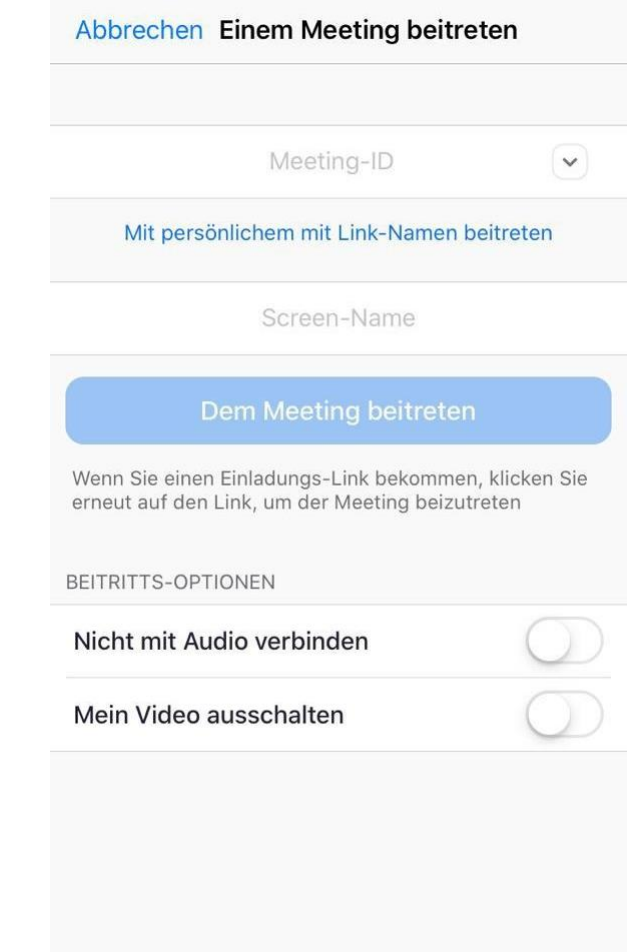

• (ZOOM Cloud Meeting)  à
$$
\frac{1}{2}
$$
 افتح التطبيق  -  à $\frac{1}{2}$  و أدخل معرف الاجتماع  à $\frac{1}{2}$  -  a $\frac{1}{2}$  -  a $\frac{1}{2}$  -

Anmelden

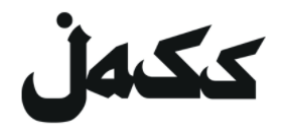

## **ZOOM**عبر برنامج على الكمبيوتر الخاص بك

انتباه يحتاج جهاز الكمبيوتر الخاص بك الى كاميرا

تثبيت البرنامج 1. JASS أو موقع Facebookافتح رابط الدعوة يمكنك العثور على الرابط في األحداث المعنية على يبدأ التنزيل تلقائيًا • إذا [ل](http://zoom.us/)زم الأمر zoom.us السماح بتنزيل "في حالة عدم النقر فوق "تنزيل التكبير والتشغيل

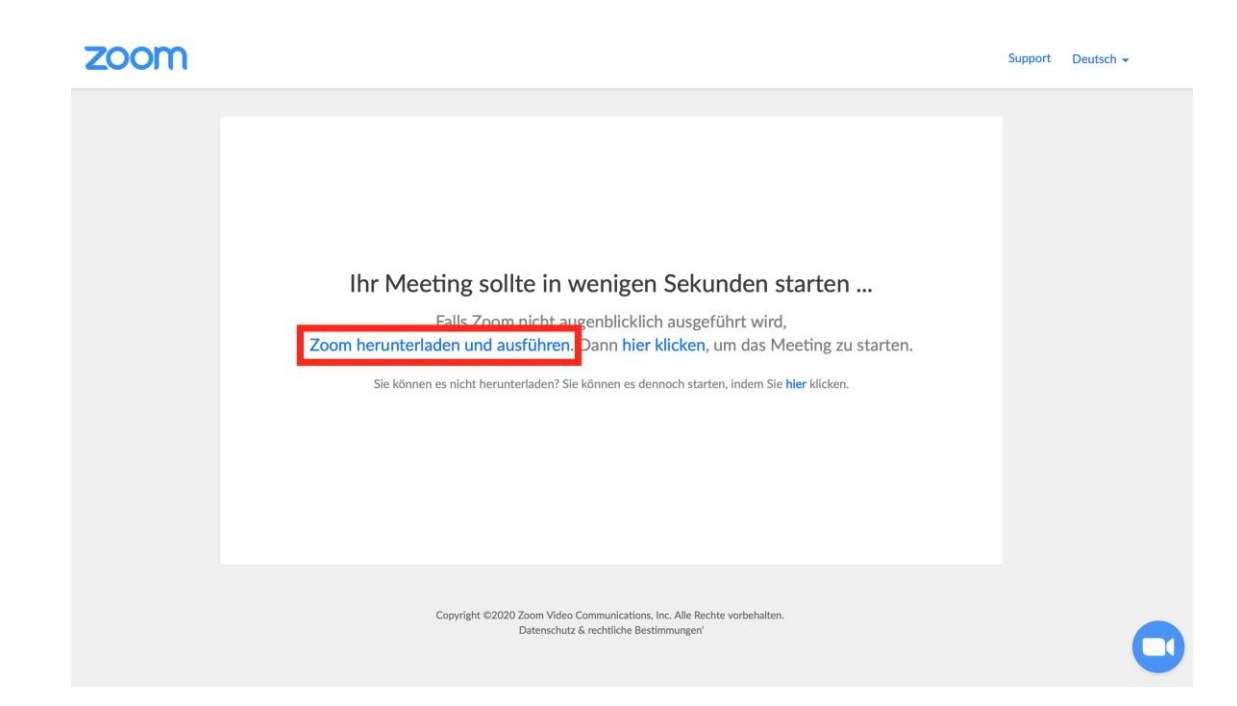

.تثبيت البرنامج على جهاز الكمبيوتر الخاص بك •

```
المشاركة في االجتماع 2.
افتح رابط الدعوة
يمكنك العثور على الرابط في األحداث المعنية علىJASS أو موقع Facebook
.يفتح االجتماع في متصفح الويب الخاص بك •
" السماح للموقع بفتح برنامج على جهاز الكمبيوتر الخاص بك. "us.zoom•
```
!انتهى